## CSCI 274 – Intro to Linux Final **PRACTICE EXAM**

## Name:  $\equiv$

- 1. Answer these questions about your editor of choice (vim or emacs). vim users, assume you are in normal mode.
	- (a) (2 points) What keystrokes would you use to delete from the current cursor position to the end of line?

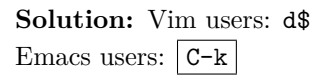

(b) (2 points) Assume your cursor is at the beginning of a word. What keystrokes would you use to change the word to LINUX?

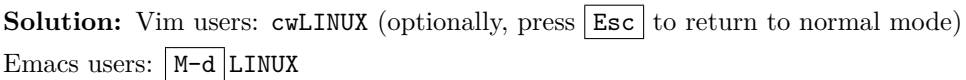

(c) (2 points) What keystrokes would you use to replace all instances of WINDOWS with LINUX in the current buffer?

**Solution:** Vim users: :%s/WINDOWS/LINUX/g Emacs users:  $M-x$  replace-string ← WINDOWS ← LINUX ←

(d) (2 points) What keystrokes do you use to close your editor **without saving**?

**Solution:** Vim users: :q! Emacs users:  $C-x$   $C-c$ , then answer yes  $or$   $M-x$  kill-emacs

2. For each stage of the following pipelines, explain what each stage does, then explain what entire pipeline computes.

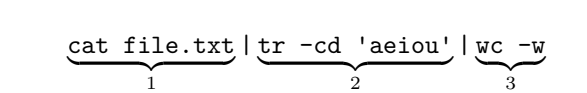

You might write: *Command 1 prints the file file.txt to stdout, command 2 deletes things that are not vowels, then command 3 counts the number of words. Overall, this pipeline counts the number of words in file.txt which have vowels.*

**Grading note:** You will be given 1 point for each stage of the pipeline you correctly explain, and 2 points for a correct overall explanation.

(a) (5 points) cat file.txt  $\overbrace{\qquad \qquad }$  1 | grep '^\$'  $\overline{a}$  $|wc -1|$  $\sum_{3}$ 

For example:

**Solution:** Command 1 prints the file file.txt to stdout, command 2 keeps just empty lines, then command 3 counts the number of lines. Overall, this pipeline counts the number of empty lines in file.txt.

(b) (5 points) cat wonderland.txt  $\overbrace{1}$ | grep -v Alice  $\overbrace{2}$  $|$  wc  $-1$  $\sum_{3}$ 

Solution: Command 1 prints the file wonderland.txt to stdout, command 2 deletes lines with Alice, then command 3 counts the number of lines. Overall, this pipeline counts the number lines without Alice in wonderland.txt.

(c) (7 points) cat file.txt  $\overbrace{\hspace{2.5cm}}^{\hspace{2.5cm}1}$ | sort  $\sum_{2}$ | uniq -c  $\overline{\phantom{a}}$   $\overline{\phantom{a}}$ | sort -n  $\overbrace{4}$ | sed -n '\$p'  $\overbrace{5}$ 

**Solution:** Command 1 prints the file file.txt to stdout, command 2 sorts the files lines, then command 3 deletes repeated lines and prints the number of times they occur, command 4 sorts the lines numerically, and command 5 prints just the last line. Overall, this pipeline prints the most common line in file.txt and the number of times it occurs.

3. Consider the following interaction at the terminal:

```
[jrosenth@toilers:/var/www/toilers]$ ls -l
drwxrwxr-x 6 crader rmcwic 4096 Jan 16 2010 ccwic10
drwxrwxr-x 3 tcamp toilers 4096 Oct 31 2009 Code
drwxrwxr-x 2 tcamp toilers 4096 Apr 12 2007 Contact_us
drwxrwxr-x 2 tcamp toilers 4096 May 14 2008 Downloads
drwxrwxr-x 2 jrosenth toilers 4096 Oct 12 11:31 Images
-rw-rw-r-- 1 tcamp toilers 3067 Oct 31 2016 index.html
drwxrwxr-x 11 acoles csgames 4096 Feb 19 2017 jeopardy
-rw-rw-r-- 3 tcamp toilers 2060 Oct 31 2016 navi.css
drwxrwxr-x 5 tcamp toilers 4096 Apr 17 2015 Publications
drwxr-xr-x 5 jrosenth rmcwic 4096 Aug 24 12:41 RMCWiC
drwxrwxr-x 12 crader unplug 4096 Aug 12 2013 Unplugged
lrwxrwxrwx 1 jrosenth toilers 18 Oct 12 11:29 toilers.png -> Images/toilers.png
```
(a) (2 points) What is the user of the Unplugged directory?

**Solution:** crader

(b) (2 points) What is the group of the jeopardy directory?

**Solution:** csgames

(c) (2 points) What **ONE** octal digit represents the permissions of the group of the navi.css file?

**Solution:** 6

(d) (3 points) How many hard links are there to the inode of navi.css?

**Solution:** 3

(e) (2 points) Is toilers.png a hard or soft (symbolic) link?

**Solution:** Soft/symbolic link

(f) (4 points) Write **one command** to create a soft link called home.htm that points to index.html.

**Solution:** ln -s index.html home.htm

4. (8 points) Write a bash script that behaves like the one in the terminal session below.

```
[jrosenth@isengard:~/counter]$ ls
computers.txt counter.sh unix.txt
[jrosenth@isengard:~/counter]$ cat computers.txt
Macintosh SE/30
Macintosh LC II
Macintosh Quadra 840av
Apple IIgs
[jrosenth@isengard:~/counter]$ cat unix.txt
Research UNIX AT&T UNIX SVR4
BSD FreeBSD NetBSD NeXTSTEP Mac OS X
Linux
[jrosenth@isengard:~/counter]$ bash counter.sh computers.txt
There are 4 lines in computers.txt.
There are 10 words in computers.txt.
The most frequent word is Macintosh.
[jrosenth@isengard:~/counter]$ bash counter.sh unix.txt
There are 3 lines in unix.txt.
There are 13 words in unix.txt.
The most frequent word is UNIX.
```
## **Solution:**

```
echo "There are $(wc -l <$1) lines in $1."
echo "There are $(wc -w <$1) words in $1."
echo "The most frequent word is \{<\1 tr ' '\n' | sort
                | uniq -c | sort -n | tail -1 | cut -b9-)."
```
- 5. **True or False?** Write T or F for each of the following statements depending on whether the statement is true or false.
	- (a)  $(2 \text{ points})$   $\mathbf{F}$  Hard links can link to directories, whereas soft links cannot.
	- (b) (2 points) **T** Soft links can cross file system boundaries, whereas hard links cannot.
	- (c) (2 points) **F** Hard links link to file names, whereas soft links link to inode numbers.
	- (d) (2 points) **F** Soft links will continue to work after the original file moved or deleted.
- 6. (6 points) Consider the following output from your terminal:

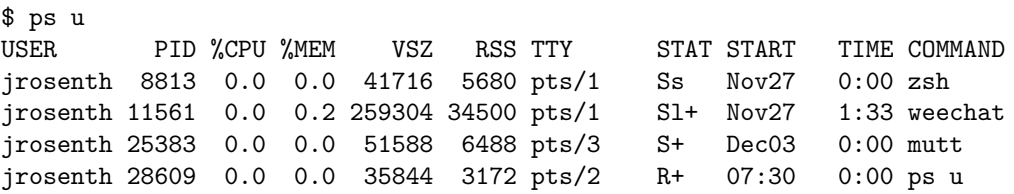

Write **one command** to end the weechat command's process.

**Solution:** kill 11561 Using the flags -9, -15, -KILL, or -TERM is OK. Also, pkill weechat is another option.

7. (2 points) As a set of octal digits, what umask should be used such so that new files created have octal permissions 640 and new directories created have octal permissions 750?

**Solution:** 027